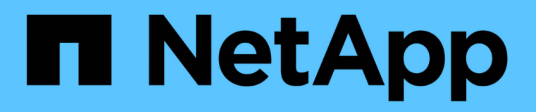

## **Gérer la réplication de volume root SnapMirror**

ONTAP 9

NetApp September 12, 2024

This PDF was generated from https://docs.netapp.com/fr-fr/ontap/data-protection/manage-snapmirrorroot-volume-replication-concept.html on September 12, 2024. Always check docs.netapp.com for the latest.

# **Sommaire**

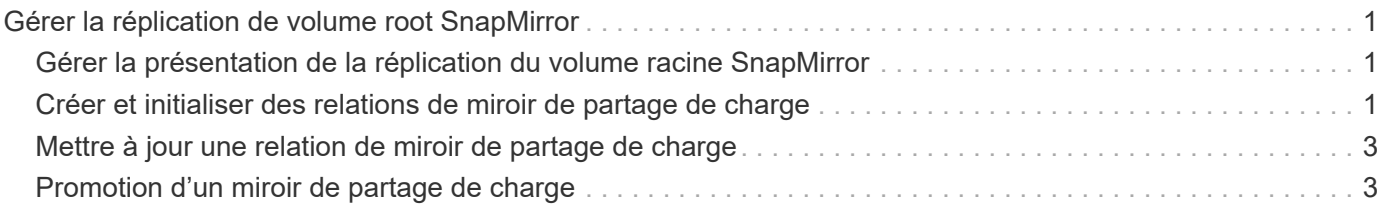

## <span id="page-2-0"></span>**Gérer la réplication de volume root SnapMirror**

### <span id="page-2-1"></span>**Gérer la présentation de la réplication du volume racine SnapMirror**

Chaque SVM d'un environnement NAS possède un espace de noms unique. Le SVM *root volume,* contenant le système d'exploitation et les informations associées, est le point d'entrée de la hiérarchie de l'espace de noms. Pour garantir que les données restent accessibles aux clients en cas de panne ou de basculement d'un nœud, vous devez créer une copie miroir de partage de la charge du volume racine du SVM.

L'objectif principal des miroirs de partage de charge pour les volumes root des SVM n'est plus de permettre le partage de charge ; ils ont plutôt pour objectif la reprise sur incident.

- Si le volume racine est temporairement indisponible, le miroir de partage de charge permet un accès en lecture seule aux données du volume racine.
- Si le volume racine n'est définitivement pas disponible, vous pouvez promouvoir l'un des volumes de partage de charge pour fournir un accès en écriture aux données du volume racine.

### <span id="page-2-2"></span>**Créer et initialiser des relations de miroir de partage de charge**

Il est recommandé de créer un miroir de partage de charge (LSM) pour chaque volume root du SVM qui transmet les données NAS au sein du cluster. Pour les clusters composés d'au moins deux paires HA, il est conseillé de tenir compte des miroirs de partage de charge des volumes root du SVM afin de s'assurer que le namespace reste accessible aux clients dans le cas contraire Les deux nœuds d'une paire haute disponibilité sont défaillants. Les miroirs de partage de charge ne sont pas adaptés aux clusters constitués d'une seule paire haute disponibilité.

### **Description de la tâche**

Si vous créez un LSM sur le même nœud et que le nœud n'est pas disponible, vous disposez d'un point d'échec unique et vous ne disposez pas d'une seconde copie pour vous assurer que les données restent accessibles aux clients. Cependant, si vous créez le LSM sur un nœud autre que celui contenant le volume root ou sur une autre paire HA, vos données sont toujours accessibles en cas de panne.

Par exemple, dans un cluster à quatre nœuds avec un volume racine sur trois nœuds :

- Pour le volume racine sur HA 1 nœud 1, créez le LSM sur HA 2 nœud 1 ou HA 2 nœud 2.
- Pour le volume racine sur HA 1 nœud 2, créez le LSM sur HA 2 nœud 1 ou HA 2 nœud 2.
- Pour le volume racine sur HA 2 nœud 1, créez le LSM sur HA 1 nœud 1 ou HA 1 nœud 2.

### **Étapes**

1. Créer un volume de destination pour le LSM :

```
volume create -vserver <SVM> -volume <volume> -aggregate <aggregate>
-type DP -size <size>
```
La taille du volume de destination doit être identique ou supérieure à celle du volume racine.

Il est recommandé de nommer le volume racine et le volume de destination avec des suffixes, par exemple \_root et \_m1.

Pour connaître la syntaxe complète de la commande, reportez-vous à la page man.

L'exemple suivant illustre la création d'un volume miroir de partage de charge pour le volume racine svm1\_root dans cluster\_src:

```
cluster_src:> volume create -vserver svm1 -volume svm1 m1 -aggregate
aggr_1 -size 1gb -state online -type DP
```
- 2. ["Créez un planning de travaux de réplication"](https://docs.netapp.com/fr-fr/ontap/data-protection/create-replication-job-schedule-task.html).
- 3. Créer une relation de miroir de partage de charge entre le volume root du SVM et le volume de destination pour le LSM :

```
snapmirror create -source-path <SVM:volume> -destination-path
<SVM:volume> -type LS -schedule <schedule>
```
Pour connaître la syntaxe complète de la commande, reportez-vous à la page man.

L'exemple suivant crée une relation de miroir de partage de charge entre le volume racine sym1\_root et le volume du miroir de partage de charge svm1\_m1:

```
cluster src::> snapmirror create -source-path svm1:svm1 root
-destination-path svm1:svm1 m1 -type LS -schedule hourly
```
L'attribut type du miroir de partage de charge passe de DP à LS.

4. Initialiser le miroir de partage de charge :

snapmirror initialize-ls-set -source-path <SVM:volume>

Pour connaître la syntaxe complète de la commande, reportez-vous à la page man.

L'exemple suivant initialise le miroir de partage de charge pour le volume racine svm1 root:

cluster src::> snapmirror initialize-ls-set -source-path svm1:svm1 root

### <span id="page-4-0"></span>**Mettre à jour une relation de miroir de partage de charge**

Les relations LSM (Load-sharing mirror) sont mises à jour automatiquement pour les volumes root du SVM après le montage ou le montage d'un volume du SVM et pendant volume create opérations qui incluent l'option `junction-path'. Vous pouvez mettre à jour manuellement une relation LSM si vous souhaitez la mettre à jour avant la prochaine mise à jour planifiée.

Les relations miroir de partage de charge sont mises à jour automatiquement dans les cas suivants :

- Il est temps d'effectuer une mise à jour planifiée
- Une opération de montage ou de démontage est effectuée sur un volume dans le volume root du SVM
- A volume create la commande a été émise qui inclut le juntion-path option

#### **Étape**

1. Mettre à jour manuellement une relation de miroir de partage de charge :

Vous devez remplacer les variables entre parenthèses angulaires par les valeurs requises avant d'exécuter cette commande.

snapmirror update-ls-set -source-path <SVM:volume>

L'exemple suivant met à jour la relation entre miroir de partage de charge pour le volume racine svm1\_root:

cluster src::> snapmirror update-ls-set -source-path svm1:svm1 root

### <span id="page-4-1"></span>**Promotion d'un miroir de partage de charge**

Si un volume racine est définitivement indisponible, vous pouvez promouvoir le volume LSM (Load-sharing mirror) pour fournir un accès en écriture aux données du volume racine.

#### **Ce dont vous avez besoin**

Vous devez utiliser des commandes de niveau de privilège avancé pour cette tâche.

#### **Étapes**

1. Changement au niveau de privilège avancé :

set -privilege advanced

2. Promouvoir un volume LSM :

Vous devez remplacer les variables entre parenthèses angulaires par les valeurs requises avant

d'exécuter cette commande.

snapmirror promote -destination-path <SVM:volume>

Pour connaître la syntaxe complète de la commande, reportez-vous à la page man.

L'exemple suivant promeut le volume svm1 m2 En tant que nouveau volume root SVM :

```
cluster src::*> snapmirror promote -destination-path svm1:svm1 m2
Warning: Promote will delete the offline read-write volume
         cluster src://svm1/svm1 root and replace it with
         cluster src://svm1/svm1 m2. Because the volume is offline,
           it is not possible to determine whether this promote will
           affect other relationships associated with this source.
Do you want to continue? {y|n}: y
```
Entrez y. ONTAP fait du volume LSM un volume en lecture/écriture et supprime le volume racine d'origine s'il est accessible.

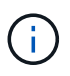

Le volume racine promu peut ne pas avoir toutes les données contenues dans le volume racine d'origine si la dernière mise à jour n'a pas eu lieu récemment.

3. Retour au niveau de privilège admin :

set -privilege admin

4. Renommez le volume promu en respectant la convention de nommage utilisée pour le volume racine :

Vous devez remplacer les variables entre parenthèses angulaires par les valeurs requises avant d'exécuter cette commande.

volume rename -vserver <SVM> -volume <volume> -newname <new name>

L'exemple suivant renomme le volume promu svm1 m2 avec le nom svm1 root:

cluster src::> volume rename -vserver svm11 -volume svm1 m2 -newname svm1\_root

5. Protégez le volume racine renommé, comme décrit aux étapes 3 à 4 de la section ["Création et initialisation](#page-2-2) [de relations de miroir de partage de charge".](#page-2-2)

### **Informations sur le copyright**

Copyright © 2024 NetApp, Inc. Tous droits réservés. Imprimé aux États-Unis. Aucune partie de ce document protégé par copyright ne peut être reproduite sous quelque forme que ce soit ou selon quelque méthode que ce soit (graphique, électronique ou mécanique, notamment par photocopie, enregistrement ou stockage dans un système de récupération électronique) sans l'autorisation écrite préalable du détenteur du droit de copyright.

Les logiciels dérivés des éléments NetApp protégés par copyright sont soumis à la licence et à l'avis de nonresponsabilité suivants :

CE LOGICIEL EST FOURNI PAR NETAPP « EN L'ÉTAT » ET SANS GARANTIES EXPRESSES OU TACITES, Y COMPRIS LES GARANTIES TACITES DE QUALITÉ MARCHANDE ET D'ADÉQUATION À UN USAGE PARTICULIER, QUI SONT EXCLUES PAR LES PRÉSENTES. EN AUCUN CAS NETAPP NE SERA TENU POUR RESPONSABLE DE DOMMAGES DIRECTS, INDIRECTS, ACCESSOIRES, PARTICULIERS OU EXEMPLAIRES (Y COMPRIS L'ACHAT DE BIENS ET DE SERVICES DE SUBSTITUTION, LA PERTE DE JOUISSANCE, DE DONNÉES OU DE PROFITS, OU L'INTERRUPTION D'ACTIVITÉ), QUELLES QU'EN SOIENT LA CAUSE ET LA DOCTRINE DE RESPONSABILITÉ, QU'IL S'AGISSE DE RESPONSABILITÉ CONTRACTUELLE, STRICTE OU DÉLICTUELLE (Y COMPRIS LA NÉGLIGENCE OU AUTRE) DÉCOULANT DE L'UTILISATION DE CE LOGICIEL, MÊME SI LA SOCIÉTÉ A ÉTÉ INFORMÉE DE LA POSSIBILITÉ DE TELS DOMMAGES.

NetApp se réserve le droit de modifier les produits décrits dans le présent document à tout moment et sans préavis. NetApp décline toute responsabilité découlant de l'utilisation des produits décrits dans le présent document, sauf accord explicite écrit de NetApp. L'utilisation ou l'achat de ce produit ne concède pas de licence dans le cadre de droits de brevet, de droits de marque commerciale ou de tout autre droit de propriété intellectuelle de NetApp.

Le produit décrit dans ce manuel peut être protégé par un ou plusieurs brevets américains, étrangers ou par une demande en attente.

LÉGENDE DE RESTRICTION DES DROITS : L'utilisation, la duplication ou la divulgation par le gouvernement sont sujettes aux restrictions énoncées dans le sous-paragraphe (b)(3) de la clause Rights in Technical Data-Noncommercial Items du DFARS 252.227-7013 (février 2014) et du FAR 52.227-19 (décembre 2007).

Les données contenues dans les présentes se rapportent à un produit et/ou service commercial (tel que défini par la clause FAR 2.101). Il s'agit de données propriétaires de NetApp, Inc. Toutes les données techniques et tous les logiciels fournis par NetApp en vertu du présent Accord sont à caractère commercial et ont été exclusivement développés à l'aide de fonds privés. Le gouvernement des États-Unis dispose d'une licence limitée irrévocable, non exclusive, non cessible, non transférable et mondiale. Cette licence lui permet d'utiliser uniquement les données relatives au contrat du gouvernement des États-Unis d'après lequel les données lui ont été fournies ou celles qui sont nécessaires à son exécution. Sauf dispositions contraires énoncées dans les présentes, l'utilisation, la divulgation, la reproduction, la modification, l'exécution, l'affichage des données sont interdits sans avoir obtenu le consentement écrit préalable de NetApp, Inc. Les droits de licences du Département de la Défense du gouvernement des États-Unis se limitent aux droits identifiés par la clause 252.227-7015(b) du DFARS (février 2014).

#### **Informations sur les marques commerciales**

NETAPP, le logo NETAPP et les marques citées sur le site<http://www.netapp.com/TM>sont des marques déposées ou des marques commerciales de NetApp, Inc. Les autres noms de marques et de produits sont des marques commerciales de leurs propriétaires respectifs.